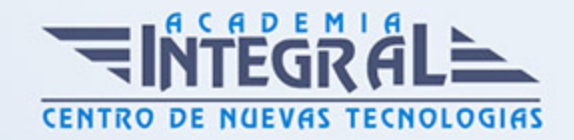

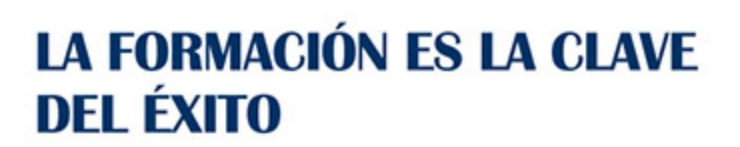

...............

# Guía del Curso

## Análisis por elementos finitos con Siemens NX

Modalidad de realización del curso: Online Titulación: Diploma acreditativo con las horas del curso

## **OBJETIVOS**

En este curso aprenderemos los procedimientos de verificación de piezas utilizando el método de elementos finitos con Siemens NX mediante el módulo FEM de Siemens NX. El objetivo es que el alumno se inicie en una formación profunda dentro del diseño mecánico con Siemens NX de modo que tras realizar un determinado diseño de una pieza, podamos validarla analizando y simulando el modelo 3D y verificar que nuestro componente resistirá las cargas aplicadas y condiciones de trabajo a las que se estará sometido.

### CONTENIDOS

## MÓDULO 1 | INTRODUCCIÓN A LOS ELEMENTOS FINITOS

- 1. Manual teórico INTRODUCCIÓN A LOS ELEMENTOS FINITOS Siemens NX
- 2.
- 1. Manual teórico INTRODUCCIÓN A LOS ELEMENTOS FINITOS Siemens NX

#### **Módulo 2 | Introducción a FEM con Siemens NX**

- 1. Manual Teórico INTRODUCCIÓN FEM con Siemens NX
- 2. Introducción a Siemens NX FEM (2:08)
- 3. Nueva simulación (8:15)
- 4. Abrir geometría existente (4:22)

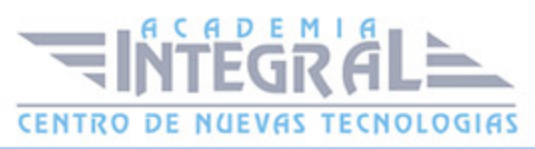

- 5. Guardar archivo (1:36)
- 6. Deshacer (0:54)
- 7. Opciones del toolbar (8:41)
- 8. Filtros (2:12)
- 9. Deseleccionar todo (0:35)
- 10. Búsqueda en el navegador (0:45)
- 11. Selección (1:13)
- 12. Trama alámbrica oculta (0:49)
- 13. Resaltar aristas ocultas (0:51)
- 14. Zoom (0:58)
- 15. Panoramica (0:43)
- 16. Rotar (0:52)
- 17. Perspectiva (1:24)
- 18. Ajustar (0:37)
- 19. Trimétrico (1:13)
- 20. Sombreado (1:56)
- 21. Mostrar ocultar (3:03)
- 22. Mostrar y ocultar nodos (1:01)
- 23. Optimización (1:55)
- 24. Ventana (2:40)
- 25. Operaciones (0:58)
- 26. Mostrar y ocultar (2:17)
- 27. Sección de corte (3:21)
- 28. Preferencias (4:37)
- 29. Editar visualización del objeto (2:31)
- 30. Editar fondo (1:53)
- 31. Expresiones (2:32)
- 32. Grabar y Película (2:54)
- 33. Ejecutar las pruebas actuales (2:02)
- 34. Tabla (0:59)
- 35. Lista de piezas (1:15)
- 36. Exportar (1:30)
- 37. Aplicación (2:20)
- 38. Renderizado (1:54)

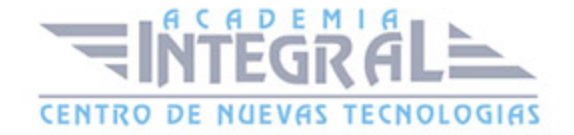

- 39. Distancia Simple (2:49)
- 40. Angulo simple (1:33)
- 41. Medir ángulo (1:44)
- 42. Medir la distancia (1:37)
- 43. Archivo FEM (3:09)
- 44. Archivo SIM (3:19)
- 45. Accesos rápidos teclado (1:57)
- 46. Accesos rápdios raton (1:46)
- 47. Convergencia de unidades programas FEM (3:38)

#### **Módulo 3 | Mallado**

- 1. Manual Teórico MALLADO con Siemens NX
- 2. Propiedades del material (1:48)
- 3. Gestionar los materiales (2:27)
- 4. Información (2:32)
- 5. Inspeccionar (3:33)
- 6. Sintaxis del solver (2:07)
- 7. Copiar material (2:38)
- 8. Cargar el material de la biblioteca (2:02)
- 9. Crear un material (2:33)
- 10. Asignar un material (2:25)
- 11. Propiedades físicas (6:25)
- 12. Recolector de mallas (4:48)
- 13. Geometría de polígonos (1:13)
- 14. Fusionar cara (4:12)
- 15. Dividir cara (2:59)
- 16. Eliminar cara (1:14)
- 17. Estampar (3:08)
- 18. Cara del contorno (2:26)
- 19. Coser la arista (3:37)
- 20. Dividir Arista (2:16)
- 21. Contraer arista (2:03)
- 22. Estampación circular (4:22)
- 23. Suprimir agujero (1:10)

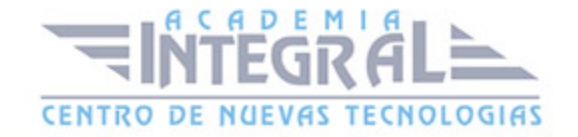

- 24. Congelar geometría (1:21)
- 25. Consistencia modelo CAE (1:38)
- 26. Detectar la distancia de seguridad (1:26)
- 27. Mallado (1:14)
- 28. Tetraédrico 3D (7:26)
- 29. Malla 3D híbrida (4:56)
- 30. Revestimiento de la superficie (2:44)
- 31. Cuerpo solido de una malla cáscara (2:17)
- 32. Malla de barrido 3D (5:17)
- 33. Mallado 2D (4:49)
- 34. Mapeado 2D (3:29)
- 35. Bidimensional dependiente (3:13)
- 36. Remallado local (4:29)
- 37. Malla 1D (5:34)
- 38. Sección del elemento 1D (5:02)
- 39. Malla 0D (2:59)
- 40. Superficie media (2:51)
- 41. Bloquear desbloquear malla (1:58)
- 42. Punto de malla (3:23)
- 43. Control de malla (5:55)
- 44. Automatización de la malla (1:53)
- 45. Crear nodo (2:13)
- 46. Eliminar nodo (0:32)
- 47. Entre nodos (1:28)
- 48. Nodo en arista o curva (1:22)
- 49. Trasladar nodo (1:49)
- 50. Rotar nodo (2:03)
- 51. Reflejar nodo (1:39)
- 52. Proyectar nodo (2:26)
- 53. Arrastrar nodo (1:09)
- 54. Alinear nodo (1:26)
- 55. Etiquetar nodo (1:18)
- 56. Coordenadas del nodo (1:01)
- 57. Mover nodo (1:25)

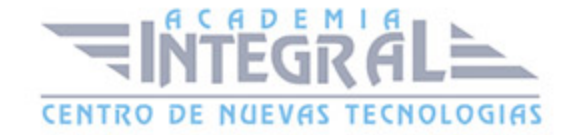

- 58. Crear elemento (6:37)
- 59. Extruir elemento (1:38)
- 60. Revolución del elemento (2:22)
- 61. Engrosar malla (0:52)
- 62. Malla plana primitiva (1:35)
- 63. Esfera Primitiva de la malla (1:29)
- 64. Malla primitiva por puntos (1:50)
- 65. Círculo de la malla primitiva (2:26)
- 66. Línea 1D de la malla primitiva (1:29)
- 67. Superficie de la caja (1:04)
- 68. Trasladar elemento (3:25)
- 69. Proyectar elemento (3:41)
- 70. Reflejar elemento (1:15)
- 71. Dividir la cáscara (1:34)
- 72. Combinar triángulos (3:03)
- 73. Dividir elemento 1D (0:56)
- 74. Etiqueta del elemento (0:54)
- 75. Modificar orden del elemento (1:15)
- 76. Conectividad (0:55)
- 77. Eliminar elemento (0:32)
- 78. Disociar malla (1:03)
- 79. Modificar tipo de elemento (0:46)
- 80. Intercambiar la diagonal (1:02)
- 81. Rotar elemento (0:55)
- 82. Conexión de 1D (5:04)
- 83. Conexión con el perno (7:12)
- 84. Cweld soldadura por puntos (2:18)
- 85. Malla de contacto (1:58)
- 86. Contacto con la superficie (1:39)
- 87. Acoplamiento de malla (2:47)
- 88. Calidad del elemento (2:00)
- 89. Aristas del elemento (2:39)
- 90. Normales del elemento 2D (1:17)
- 91. Primeras aristas del elemento 2D (1:14)

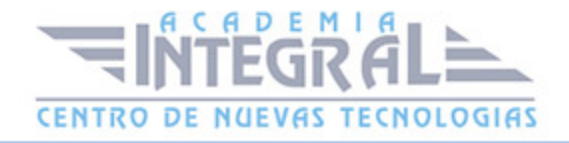

- 92. Normales a la cara del elemento 3D (1:38)
- 93. Elementos duplicados (0:51)
- 94. Nodos duplicados (1:01)
- 95. Orientación del material del elemento (1:33)
- 96. Ajustar la proximidad del nodo con el CAD (2:02)
- 97. Verificar las propiedades del cuerpo sólido (1:49)
- 98. Verificar la asociación con el nodo (1:23)
- 99. Nodo o elemento (1:26)
- 100. Sistema de coordenadas globales (1:06)
- 101. Resumen del modelo de elementos finitos (2:00)

#### **Módulo 4 | Cargas y Condiciones de Contorno**

- 1. Manual Teórico CARGAS Y CONDICIONES DE CONTORNO con Siemens NX
- 2. Introducción a cargas y condiciones de contorno (3:33)
- 3. Condiciones de contorno (5:51)
- 4. Restricción definida por el usuario (3:29)
- 5. Restricción de desplazamiento forzado (2:32)
- 6. Restricción fija (1:42)
- 7. Restricción de la traslación fija (1:10)
- 8. Restricción de rotación fija (2:46)
- 9. Restricción compatible en forma simple (1:14)
- 10. Restricción de apuntalado (2:01)
- 11. Restricción cilíndrica (2:05)
- 12. Restricción del mando deslizante (1:14)
- 13. Restricción del rodillo (1:51)
- 14. Restricción simétrica (2:00)
- 15. Restricción asimétrica (1:22)
- 16. Temperatura (6:49)
- 17. Aceleración (3:44)
- 18. Fuerza (3:59)
- 19. Momento (2:13)
- 20. Rodamientos (2:12)
- 21. Par de torsión (1:09)
- 22. 3.2.7- Presión (2:13)

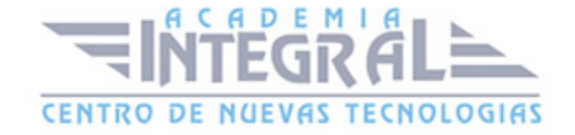

- 23. Presión nodal (2:51)
- 24. Presión hidrostática (1:51)
- 25. Presión centrífuga (2:21)
- 26. Gravedad (1:54)
- 27. Rotación (1:47)
- 28. Precarga de pernos (1:52)
- 29. Deformación del elemento axial 1D (1:14)
- 30. Carga del movimiento forzado (3:14)
- 31. Fuerza nodal y momento Darea (1:23)
- 32. Ensamblaje (5:38)
- 33. Abrir nueva ventana (1:54)
- 34. Pre procesado Post procesado (1:09)
- 35. FEM nuevo (2:11)
- 36. Modelado (1:11)
- 37. Ensamblaje FEM (3:01)
- 38. Mapa existente (4:35)
- 39. Definir región (4:10)
- 40. Contacto superficie con superficie (2:39)
- 41. Adherencia superficie con superficie (2:38)
- 42. Adherencia arista con superficie (2:11)
- 43. Contacto arista con arista (2:34)
- 44. Adherencia arista con arista (1:56)
- 45. Masa no estructural (3:07)

#### **Módulo 5 | Tipos de Cálculo y Soluciones**

- 1. Manual Teórico TIPOS DE CÁLCULO Y SOLUCIONES con Siemens NX
- 2. Introducción a casos de cálculo (7:41)
- 3. Nueva simulación (2:26)
- 4. General (2:58)
- 5. Gestión de archivos (1:56)
- 6. Control ejecutivo (1:30)
- 7. Control de casos (4:00)
- 8. Datos en masa (2:34)
- 9. Tipos de cálculo (4:11)

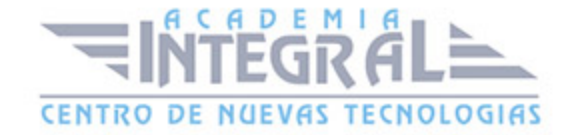

- 10. Simulación lineal (4:15)
- 11. Simulación no lineal (5:35)
- 12. Pandeo (4:17)
- 13. Modal (7:55)
- 14. Número de modos (2:45)
- 15. Método en simulación modal (1:02)
- 16. Simulación dinámica partiendo de base modal. Random (10:40)
- 17. Térmica estacionaria (2:44)
- 18. Térmica transitoria (3:16)
- 19. Solución (1:33)
- 20. Resolver (7:05)
- 21. Monitor de trabajo analítico (1:14)
- 22. Mediciones del resultado (2:06)
- 23. Paso Sub caso (2:54)
- 24. Editar la solución (3:07)
- 25. Gestionar las soluciones de los requisitos previos (1:14)
- 26. Clonar. Cambiar de nombre (0:55)
- 27. Gestión de subcasos (1:28)
- 28. Informe sobre fuerzas nodales (2:45)
- 29. Verificación del ajuste inicial del modelo (1:54)
- 30. Resumen de cargas mecánicas (1:25)
- 31. Examinar (1:15)
- 32. Reordenar los subcasos (1:15)
- 33. Mover cara (3:43)
- 34. Arrastrar cara (5:02)
- 35. 4.5.3- Región desplazada (1:12)
- 36. Redimensionar cara (1:36)
- 37. Reemplazar cara (1:30)
- 38. Eliminar cara (1:13)

#### **Módulo 6 | Interpretación de Resultados**

- 1. Manual Teórico INTERPRETACIÓN DE RESULTADOS
- 2. Ploteo de resultados (9:39)
- 3. Volver al inicio (0:58)

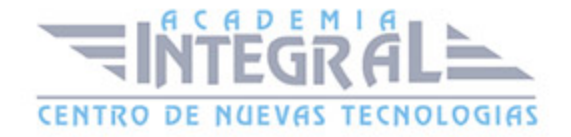

- 4. Disposición horizontal (0:59)
- 5. Ajustes de disposición (1:43)
- 6. Bloquear Desbloquear Plano (0:48)
- 7. Sincronización con la vista (1:11)
- 8. Vista de post procesamiento (1:06)
- 9. Deformación en vista de postprocesamiento (4:06)
- 10. Resultados en vista de postprocesamiento (2:17)
- 11. Visualizar en vista de postprocesamiento (4:53)
- 12. Leyenda en vista de postprocesamiento (4:36)
- 13. Ploteo del contorno (5:12)
- 14. Visualizar (1:05)
- 15. Deformación (2:01)
- 16. Suave (1:56)
- 17. Con bandas (1:09)
- 18. Iso Línea (1:40)
- 19. Iso Superficie (0:49)
- 20. Cubos (1:06)
- 21. Esferas (1:06)
- 22. Flechas (0:58)
- 23. Configuración de pantalla (2:53)
- 24. Externo (2:08)
- 25. Convertir la malla en translúcida (1:51)
- 26. Plano de corte y opciones plano de corte (1:56)
- 27. Deformada al 10% (1:13)
- 28. Anotación (13:48)
- 29. Editar en gráficos o modificar anotación (2:03)
- 30. Identificar los resultados (7:23)
- 31. Vista de la sección transversal de la viga (2:37)
- 32. Crear gráfico (1:25)
- 33. Editando (4:18)
- 34. Opciones complejas (1:54)
- 35. Modo de palpado (1:22)
- 36. Rastreo fino (1:09)
- 37. Ampliar por X solamente (1:20)

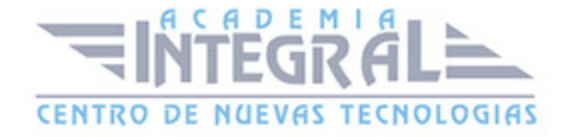

- 38. Sin ventanas (0:49)
- 39. Ampliar por Y solamente (1:15)
- 40. Ampliar por rectángulo (1:17)
- 41. Editar rejilla (2:32)
- 42. Animación (3:57)
- 43. Editar la visualización (6:26)
- 44. Navegación (6:18)

#### **Módulo 7 | Análisis por elementos finitos con Siemens NX**

- 1. Manual Práctico ANÁLISIS CON ELEMENTOS FINITOS Siemens NX
- 2. Análisis con elementos finitos con Siemens NX Ejercicio 1 (39:11)
- 3. Análisis con elementos finitos con Siemens NX Ejercicio 2 (46:01)
- 4. Análisis con elementos finitos con Siemens NX Ejercicio 3 (40:44)
- 5. Análisis con elementos finitos con Siemens NX Ejercicio 4 (36:36)
- 6. Análisis con elementos finitos con Siemens NX Ejercicio 5 (38:19)
- 7. Análisis con elementos finitos con Siemens NX Ejercicio 6 (58:40)

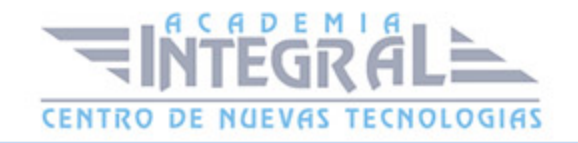

C/ San Lorenzo 2 - 2 29001 Málaga

T1f952 215 476 Fax951 987 941

#### www.academiaintegral.com.es

E - main fo@academiaintegral.com.es